[Last updated: 23 June 2018]

[Commentary by John F Hall]

## John MacInnes

An Introduction to Secondary Data Analysis with IBM SPSS Statistics

(Sage, Dec. 2017)

**5.1 Chapter 5 video tutorials** (direct link to companion website)

[NB: All video tutorials for chapter 5 are on the same web page and cannot (yet) be disaggregated.

## Video 5.1.11: (4'48") Creating a filepath to the GSS command file

Create new folder GSS files and drag files from download into it:

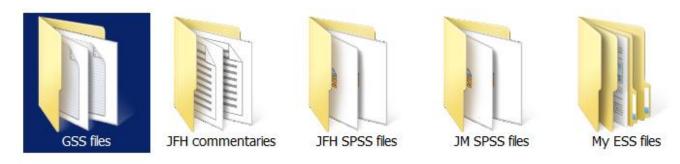

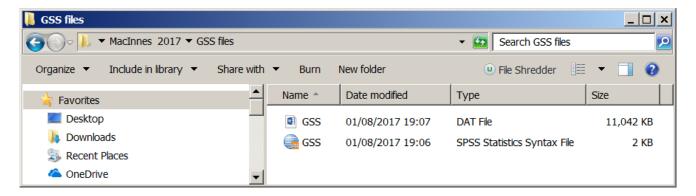

The data file looks like this:

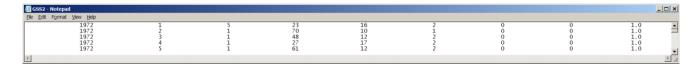

The first part of the SPSS syntax file looks like this:

**DATA LIST FILE**='C:\Users\John Hall\Desktop\MacInnes 2017\GSS files\gss.dat' / FIXED RECORDS=1 TABLE /

YEAR 1 - 20 ID\_ 21 - 40 MARITAL 41 - 60 AGE 61 - 80 EDUC 81 - 100 SEX 101 - 120 WRKBABY 121 - 140 BALLOT 141 - 160 WTSS 161 - 180 The next bit can be quite complicated.

The general format of the DATA LIST command is:

DATA LIST FILE= '<pathname>' \ '<filename>' .

The first line of GSS.SPS reads:

DATA LIST FILE=TEMP / FIXED RECORDS=1 TABLE /

As supplied this command won't work: for SPSS to read the data, the word **TEMP** has to be replaced by a full file path name enclosed in quotes. JM does it with the SPSS text import wizard, but you can also do it by right-clicking on the GSS.DAT file

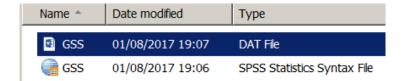

and then on Properties:

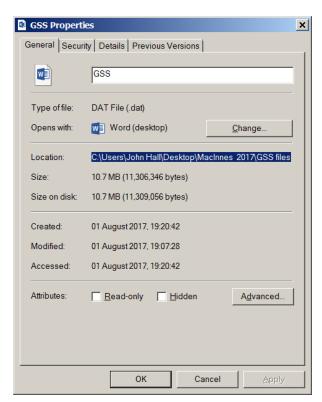

Highlight location: C:\Users\John Hall\Desktop\MacInnes 2017\GSS files and click on Ctrl +C to copy path.

In the Syntax Editor delete TEMP

DATA LIST FILE= / / FIXED RECORDS=1 TABLE / .

. . and insert opening quote:

DATA LIST FILE= '
/ FIXED RECORDS=1 TABLE / .

The text in the **DATA LIST** command turns red as the subcommand is incomplete.

Click on Ctrl +C to paste in the file path:

DATA LIST FILE='C:\Users\John Hall\Desktop\MacInnes 2017\GSS files / FIXED RECORDS=1 TABLE / .

Add a backslash \ and the file name GSS.DAT

DATA LIST FILE='C:\Users\John Hall\Desktop\MacInnes 2017\GSS files\gss.dat / FIXED RECORDS=1 TABLE / .

and add a closing quote: the text in the **DATA LIST** command turns **black** as the subcommand is now complete.

DATA LIST FILE='C:\Users\John Hall\Desktop\MacInnes 2017\GSS files\gss.dat' / FIXED RECORDS=1 TABLE / .

DATA LIST FILE = 'C:\Users\John Hall\Desktop\MacInnes 2017\GSS files\gssdat'
FIXED RECORDS=1 TABLE /

YEAR 1 - 20 ID\_ 21 - 40 MARITAL 41 - 60 AGE 61 - 80 EDUC 81 - 100 SEX 101 - 120 WRKBABY 121 - 140 BALLOT 141 - 160 WTSS 161 - 180.

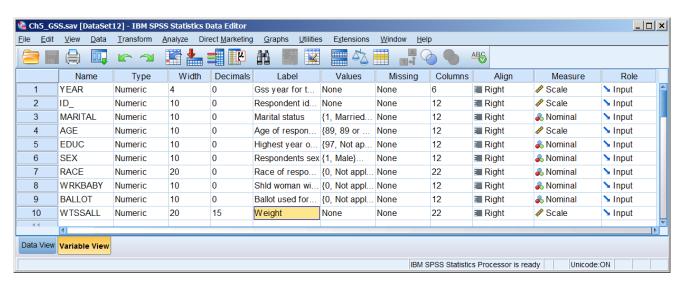

Extract from GSS (what year?) Seems to be all years? Downloads as data file and syntax file using DATA LIST. [NB: Syntax from NORC lists value labels in descending order.]

End of: 5.1.11 Creating a filepath to the GSS command file